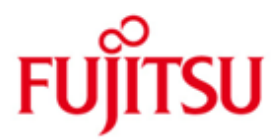

# Fujitsu Technology Solutions

SECOS (BS2000/OSD) Version V5.4A Dezember 2012

Readme-Datei

Alle Rechte vorbehalten, insbesondere gewerbliche Schutzrechte. Änderung von technischen Daten sowie Lieferbarkeit vorbehalten. Haftung oder Garantie für Vollständigkeit, Aktualität und Richtigkeit der angegebenen Daten und Abbildungen ausgeschlossen. Wiedergegebene Bezeichnungen können Marken und/oder Urheberrechte sein, deren Benutzung durch Dritte für eigene Zwecke die Rechte der Inhaber verletzen kann.

Copyright © Fujitsu Technology Solutions 2012

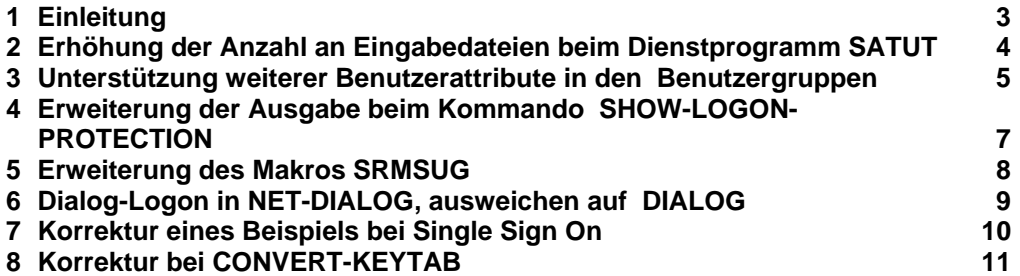

# <span id="page-2-0"></span>**1 Einleitung**

Die vorliegende Readme-Datei zu SECOS V5.4 enthält Änderungen zu den folgenden Handbüchern:

- [1] SECOS V5.3 Security Control System - Zugangs- und Zugriffskontrolle Ausgabe Juli 2010 Bestellnummer: U5605-J-Z125-9
- [2] SECOS V5.3 Security Control System - Beweissicherung Ausgabe Juli 2010 Bestellnummer: U41845-J-Z125-1

# <span id="page-3-0"></span>**2 Erhöhung der Anzahl an Eingabedateien beim Dienstprogramm SATUT**

Bei der Anweisung SELECT-INPUT-FILES des Dienstprogramms SATUT wurde die Anzahl der Eingabedateien, die beim Operanden INPUT-FILES angegeben werden können, von 25 auf 100 heraufgesetzt.

Siehe hierzu Kap. 2.6.6, Anweisung SELECT-INPUT-FILES auf Seite 157ff. im Handbuch [2].

```
SELECT-INPUT-FILES
INPUT-FILES = *STD(...) / list-poss(100): \times filename 1..54>
       *STD(...) 
 |
 |
           ...
```
### **INPUT-FILES =**

. . .

Bestimmt die Dateitypen, die als Eingabe für die Aufbereitung dienen.

```
INPUT-FILES = list-poss(100): <filename 1..54>
```
Dateiname der analysis-file, die als Eingabe für SATUT dient.

# <span id="page-4-0"></span>**3 Unterstützung weiterer Benutzerattribute in den Benutzergruppen**

Die Kommandos ADD-USER-GROUP und MODIFY-USER-GROUP unterstützen einen neuen Klasse-2-Systemparameter und weitere 4 Benutzerattribute:

Siehe hierzu Kap. 3.4, Kommandos ADD-USER-GROUP auf Seite 149ff. und MODIFY-USER-GROUP auf Seite 254ff. im Handbuch [1].

```
ADD-USER-GROUP
```

```
... 
,ADDRESS-SPACE-LIMIT = *STD / <integer 1..2147483647> 
... 
,HARDWARE-AUDIT = *ALLOWED / *NOT-ALLOWED 
,LINKAGE-AUDIT = *ALLOWED / *NOT-ALLOWED 
,CRYPTO-SESSION-LIMIT = *STD / *MAXIMUM / 
                          <integer 0..32767>
,NET-STORAGE-USAGE = *ALLOWED / *NOT-ALLOWED
...
```

```
MODIFY-USER-GROUP
... 
,ADDRESS-SPACE-LIMIT = *UNCHANGED / *STD /
                          <integer 1.. 2147483647> 
... 
,HARDWARE-AUDIT = *UNCHANGED / *ALLOWED / *NOT-ALLOWED 
,LINKAGE-AUDIT = *UNCHANGED / *ALLOWED / *NOT-ALLOWED 
,CRYPTO-SESSION-LIMIT = *UNCHANGED / *STD / *MAXIMUM / 
                          \overline{\text{Cinteger 0}}..32767>
,NET-STORAGE-USAGE = *UNCHANGED / *ALLOWED / *NOT-ALLOWED
...
```
### **ADDRESS-SPACE-LIMIT = \*STD**

 Der Standardwert wird im Startup-Parameterservice über den Klasse-2-Systemparameter SYSGJASL festgelegt. Er ist standardmäßig auf 16 MByte eingestellt.

#### **HARDWARE-AUDIT = \*ALLOWED / \*NOT-ALLOWED**

 Vereinbart, ob das Recht, den Sprungfolgemodus (Hardware-Audit-Modus) einzuschalten, vom Gruppenverwalter an Benutzergruppenmitglieder bzw. Untergruppen vergeben werden darf.

### **LINKAGE-AUDIT = \*ALLOWED / \*NOT-ALLOWED**

 Vereinbart, ob das Recht, die Unterprogrammverfolgung (Linkage-Audit-Modus) einzuschalten, vom Gruppenverwalter an Benutzergruppenmitglieder bzw. Untergruppen vergeben werden darf. **CRYPTO-SESSION-LIMIT = \*STD / \*MAXIMUM / <integer 0..32767>**

 Vereinbart die maximale Anzahl openCRYPT-Sessions innerhalb einer BS2000<sup>1</sup>-Session, die vom Gruppenverwalter an Benutzergruppenmitglieder bzw. Untergruppen vergeben werden darf.

#### **NET-STORAGE-USAGE = \*ALLOWED / \*NOT-ALLOWED**

 Vereinbart, ob das Recht, Speicherplatz auf einem Net-Storage Volume zu belegen, vom Gruppenverwalter an Benutzergruppenmitglieder bzw. Untergruppen vergeben werden darf.

Das Kommando SHOW-USER-GROUP unterstützt die 4 Benutzerattribute:

– bei der Show-Ausgabe:

```
... 
HARDWARE-AUDIT ...... CRYPTO-SESSION-LIMIT ......
                  LINKAGE-AUDIT ...... NET-STORAGE-USAGE ......
...
```
– durch Erzeugen von S-Variablen:

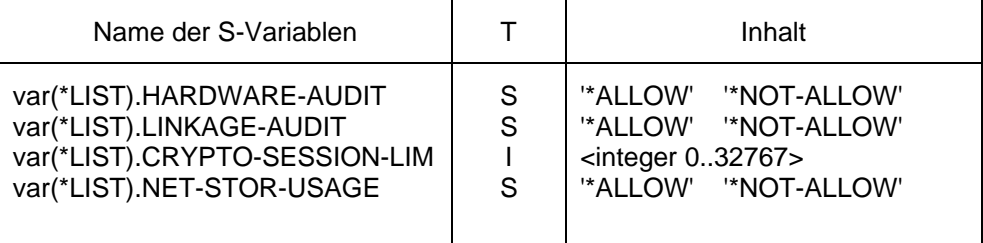

Siehe hierzu Kap. 3.4, Kommando SHOW-USER-GROUP auf Seite 444ff. im Handbuch [1].

l

<sup>&</sup>lt;sup>1</sup> BS2000/OSD® ist eine Marke von Fujitsu Technology Solutions.

# <span id="page-6-0"></span>**4 Erweiterung der Ausgabe beim Kommando SHOW-LOGON-PROTECTION**

Siehe hierzu Kap. 3.4, Kommando SHOW-LOGON-PROTECTION auf Seite 335ff. im Handbuch [1].

```
SHOW-LOGON-PROTECTION
. . . 
,INFORMATION = *ATTRIBUTES(...) / ... 
   *ATTRIBUTES(...) 
 | SCOPE = *LOGON-DEFAULT / *USER-IDENTIFICATION /
 | *ALL
...
```
## **SCOPE = \*ALL**

 Die Ausgabe zeigt neben den Attributen, die explizit für die Benutzerkennung festgelegt wurden, die aktuellen Standard-Attribute für die Zugangskontrolle, soweit sie für die Benutzerkennung gelten. Diese werden durch einen '\*' gekennzeichnet.

Neue S-Variablen:

Siehe hierzu Seite 344ff. im Handbuch [1].

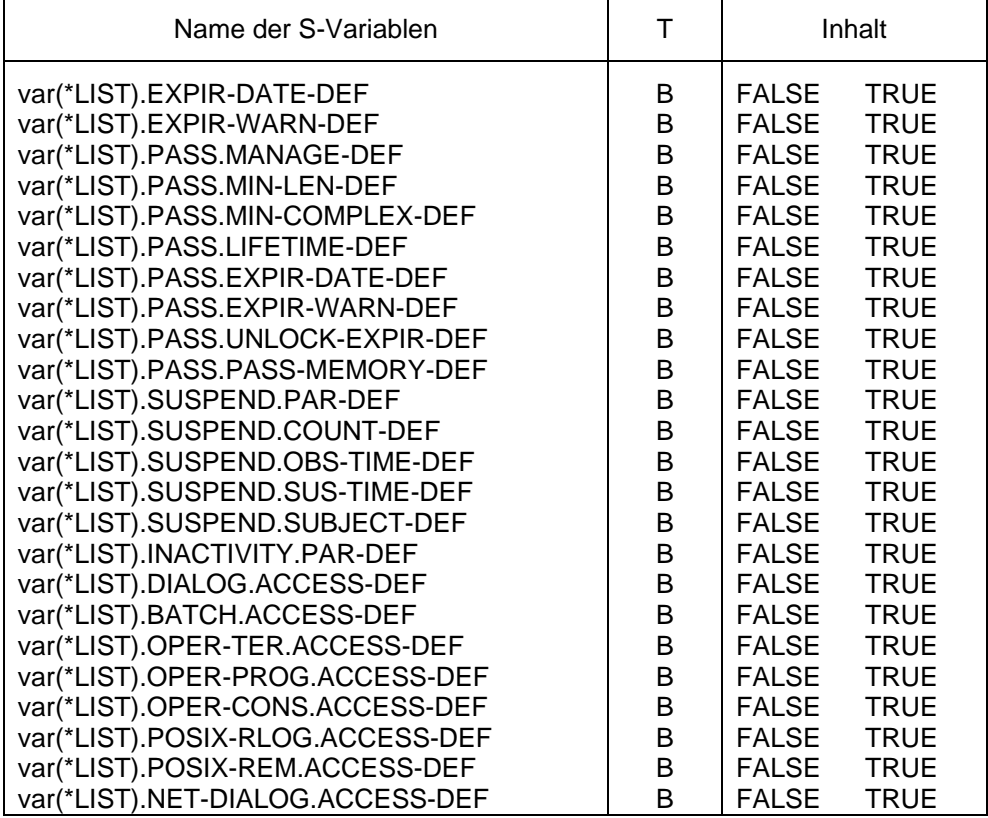

## <span id="page-7-0"></span>**5 Erweiterung des Makros SRMSUG**

Der Makro SRMSUG unterstützt die 4 Benutzerattribute:

```
 SRMSUG XPAND=INFO,VERSION=6,MF=D
SRMAUG DSECT ,
...
SRMAIND1 DS X X INDICATOR BYTE 1:
SRMANSTU EQU X'01' NET-STORAGE-USAGE
** S: ALLOWED 
** R: NOT ALLOWED
...
SRMAADSL DS F F ADDRESS SPACE LIMIT
SRMAREPA DS F RESIDENT PAGES<br>SRMACRSL DS F CRYPTO SESSION
                    CRYPTO SESSION LIMIT
...
```
Siehe hierzu Kap. 3.5, Makro SRMSUG auf Seite 459ff. im Handbuch [1].

# <span id="page-8-0"></span>**6 Dialog-Logon in NET-DIALOG, ausweichen auf DIALOG**

Siehe hierzu Kap. 3.3.6 auf Seite 108ff. im Handbuch [1].

Durch folgende Option in der Subsysteminfodatei SYSSSI.SRPMOPT.054:

NET-DIALOG-REJECT-FALLBACK=Y

wird der Dialog-Logon in der Zugangsklasse DIALOG ausgeführt, wenn die Kerberos-Prüfung in der Zugangsklasse NET-DIALOG zu keinem Ergebnis geführt hat, weil

1) das Ticket nicht entschlüsselt werden konnte oder

2) der im Ticket enthaltene Principal keine Zugangsberechtigung hat.

## <span id="page-9-0"></span>**7 Korrektur eines Beispiels bei Single Sign On**

Kap. 3.3.6 Single Sign On mit Kerberos, auf Seite 115 im Handbuch [1].

Die Beispiele für das Kommando ADD-KEYTAB-ENTRY unter dem ersten Spiegelstrich

```
 /ADD-KEYTAB-ENTRY *STD('host/hostname@NT-DNS-REALM-NAME' -
 / ,KEY = *PASSWORD('password')
```
und

```
 /ADD-KEYTAB-ENTRY *STD('host/d016ze04.mch.fts.net@FTS.NET' –
 / ,KEY = *PASSWORD('liebereinbisschenlaenger')
```
#### werden ersetzt durch

```
 /ADD-KEYTAB-ENTRY *STD, 'host/hostname@NT-DNS-REALM-NAME' –
 / ,KEY = *PASSWORD('password')
```
und

```
 /ADD-KEYTAB-ENTRY *STD, 'host/d016ze04.mch.fts.net@FTS.NET' –
 / ,KEY = *PASSWORD('liebereinbisschenlaenger',KEY-VERSION=3)
```
# <span id="page-10-0"></span>**8 Korrektur bei CONVERT-KEYTAB**

Kap. 3.4 SRPM-Kommandos, auf Seite 166 im Handbuch [1].

Bei "Einsatzvoraussetzungen" wird der Text

Hierzu muss

- die SRPMOPT-Option (Datei: SYSSSI.SRPMOPT.053) SECURITY-ADMIN-STD-PROCESSING=Y gesetzt werden, oder
- der Sicherheitsbeauftragte sich selber das Privileg STD-PROCESSING zuweisen.

ersetzt durch

Hierzu muss

- die SRPMOPT-Option (Datei: SYSSSI.SRPMOPT.054)
- SECURITY-ADMIN-STD-PROCESSING=Y gesetzt werden, **und**
- der Sicherheitsbeauftragte sich selber das Privileg STD-PROCESSING zuweisen.